## 03. Dodawanie nowych wersji plików

W sytuacji kiedy autor opublikowanej już pozycji zmodyfikuje/zaktualizuje jej treść, występuje konieczność aktualizacji tej pozycji w systemie dLibra (zmodyfikowane pliki należy przesłać na serwer). Po tej operacji dokonane zmiany będą mogły być widoczne w bibliotece (np. dla czytelnika WWW po stworzeniu nowego wydania na podstawie nowo dodanych plików).

Aby przesłać nowe wersje plików na serwer:

- 1. Należy przełączyć aplikację na zaawansowany tryb pracy, a następnie na liście elementów należy otworzyć obiekt, do którego mają być dodane nowe wersje plików i zaznaczyć element Pliki obiektu.
- 2. Z menu kontekstowego należy wybrać funkcję Dodaj nowe wersje plików....
- 3. W Kreatorze dodawania nowych wersji plików należy wybrać katalog na dysku lokalnym zawierający zaktualizowane pliki obiektu. Katalog ten musi

zawierać plik główny obiektu. Pliki obiektów których brakuje na dysku oznaczane są jako  $\overline{\mathbb{L}}_{\mathbf{x}}^{\bullet}$ . Kreator dodawania nowych wersji plików wybiera pliki do aktualizacji według dat modyfikacji i przechowywania. Domyślnie wybierane są pliki modyfikowane po ostatniej operacji przechowaj/dodaj. Wybór ten można zmienić przez zaznaczenie lub odznaczenie odpowiednich pozycji w kolumnie Dodaj. Możliwe jest również dodanie nowego pliku poprzez odpowiadające mu pole wyboru w kolumnie Dodaj. Aby przejść do przesyłania plików do serwera, należy wybrać przycisk Dalej.

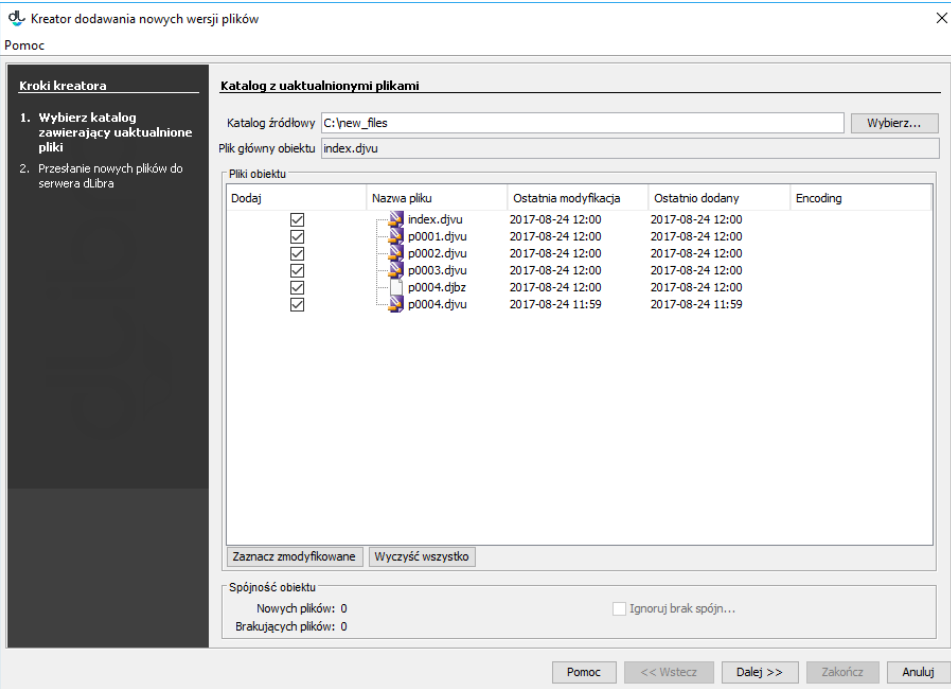

- Kreator dodawania nowych wersji plików
- 4. Aby umieścić wybrane pliki obiektu na serwerze, należy wybrać przycisk Start . Proces można przerwać i wznowić poprzez ponowne wybranie tego przycisku. Po zakończeniu procesu umieszczania plików na serwerze, należy wybrać przycisk Zakończ, aby zamknąć okno kreatora.

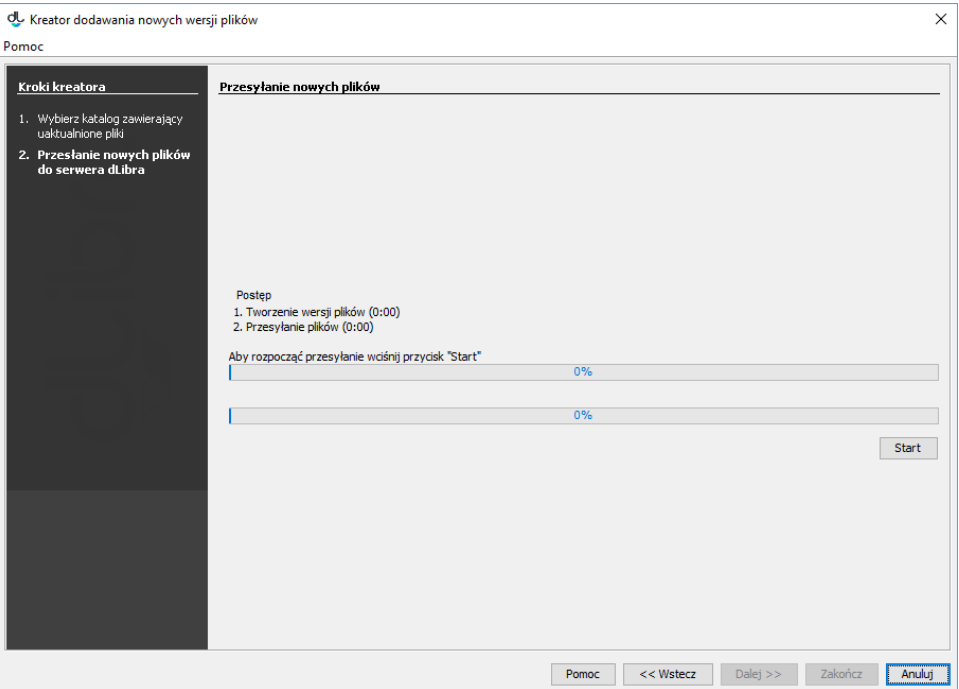

Kreator aktualizacji - umieszczanie plików na serwerze